Español / **Português** www.brother.com

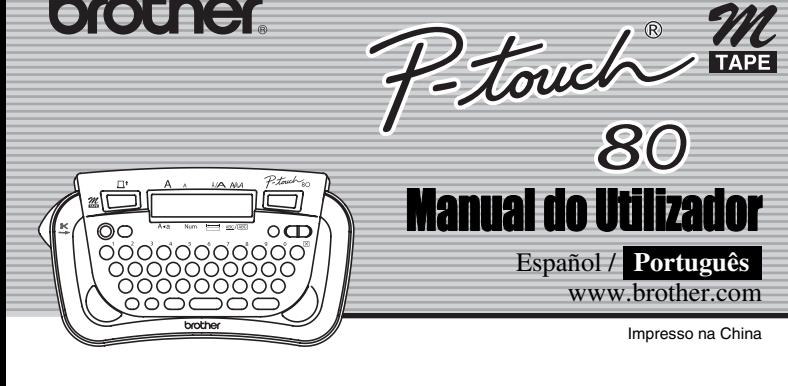

brother

### **INTRODUÇÃO**

Impresso na China

Com a sua P-touch 80 pode fazer etiquetas para qualquer aplicação. Escolha a partir das várias molduras, tamanhos de caracteres e estilos um desenho de etiquetas fantásticas. Existe adicionalmente disponível uma variedade de cassetes de fita que permitem imprimir etiquetas de diferentes larguras e cores extraordinárias.

Leia atentamente este manual antes de começar a trabalhar com a máquina e mantenha-o em local acessível para futuras consultas.

- Utilize apenas fitas M nesta máquina. Não utilize fitas que não tenham a marca 22 • Não limpe a máquina com álcool ou com outros solventes orgânicos. Utilize apenas um pano macio e seco.
- Não toque no mecanismo da cabeça de impressão. Utilize um pano macio (ex. pano de algodão) quando limpar a cabeça de impressão. • Para evitar ferimentos não toque no fio da lâmina.
- 
- Para prevenir danos ou quebra do vidro, não pressione fortemente o ecrã LCD. • Não coloque objectos estranhos dentro da máquina nem objectos pesados em cima da mesma.
- Não deixe nenhuma borracha ou vinil em cima da máquina por grandes períodos de tempo uma vez que a máquina pode ficar manchada.
- Não tenha a máquina sob humidade, como tocar-lhe com as mãos húmidas ou derramar líquidos em cima da mesma.
- Não exponha a máquina a altas temperaturas nem a grande humidade. Nunca deixe a máquina no tablier, na bagageira do carro, perto de aquecedores ou de outros
- equipamentos de aquecimento. Mantenha a máquina fora da luz solar directa e da chuva. • Evite utilizar a máquina em locais onde exista muita poeira. • Dependendo das condições ambientais e dos ajustes aplicados, alguns caracteres
- ou símbolos podem não ser facilmente legíveis. **• Não puxe a fita enquanto a mesma estiver a ser alimentada pela P-touch,**
- **poderá danificar a cassete.** • Não tente cortar a fita enquanto a mesma estiver a ser impressa ou alimentada, isso
- irá danificar a fita. • Não tente imprimir etiquetas utilizando uma cassete vazia que se encontre na P-touch.
- Ao fazer isso irá danificar a cabeça de impressão. • Retire as pilhas caso não pretenda utilizar a máquina por um período prolongado de
- tempo. (Nota: Quando a energia é desligada por mais de dois minutos, todos os textos e formatos serão apagados. Os ajustes de idioma e do relógio também serão apagados). **•** Certifique-se de desligar a máquina antes de substituir as pilhas ou a fita cassette.
- Utilize apenas o adaptador AC que foi concebido exclusivamente para esta máquina a fim de prevenir qualquer dano ou avaria.
- $\blacksquare$ **Remova a tampa traseira pressionando a área rugosa da parte**
- **superior da máquina.**  Se estiver já instalada puma cassette
- retire-a puxando-a para cima. Se as pilhas também estiverem colocadas
- retire-as.
- Certifique-se de desligar a máquina antes de substituir as pilhas ou a fita
- cassette.
	-
	- **Insira quatro novas pilhas alcalinas de**  Cabeça de Impressão
	- **tamanho AAA (LR03), assegurando-se de que os seus polos estejam direccionados na posição correcta.**
- **Substitua sempre todas as quatro pilhas simultaneamente por outras**
- **novas, da mesma marca.**

 $\overline{2}$ 

 $\vert 3 \vert$ 

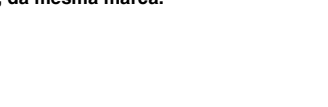

mesma ( $\left(\overline{\mathbb{A}}\right)$  +  $\left(\overline{\mathbb{B}}\right)$ ) uma vez e depois empurre a alavanca de corte para cortar a fita e retire-a.

- $\blacksquare$ **Ligue a máquina** Alimente instalando quatro pilhas de tamanho AAA e então pressione a  $(\textcircled{\tiny{\textcircled{\tiny\textcirc}}}$ **Defina o idioma (A opção de idioma depende do pais)**  $|2|$ 
	-
- $\bullet$  Portug.  $\bullet$
- Escolha o idioma com  $\left(\begin{array}{c} \bullet \\ \bullet \end{array}\right)$  e pressione  $\left(\begin{array}{c} \bullet \\ \bullet \end{array}\right)$  $\blacksquare$ **Acerte a data (Dia/Mês/Ano) e a hora (horas:minutos)**
- Exemplo:Acerto do relógio para 20 de março de 2006, 15:30

**Declaração de Conformidade** (Apenas Europa/Turquia)

A BROTHER INDUSTRIES, LTD. 15-1, Naeshiro-cho, Mizuho-ku, Nagoya, 467-8561, Japão,

declara que este produto se encontra em conformidade com os requisitos essenciais e com outras disposições relevantes das Directivas 2004/108/CE e 2005/32/CE.

- A máquina desliga-se em 5 minutos se não for pressionada nenhuma tecla.
- Para cancelar operações pressione  $(\mathbb{Z})$ .
- Para retornar o P-touch aos ajustes predefinidos de fábrica, desligue a alimentação e depois mantenha premida a  $\textcircled{a}$  e a  $\textcircled{k}$ . prima a  $\circledcirc$  para voltar a ligar a máquina. Finalmente, solte  $a \overline{\bullet}$  e a  $\overline{\mathbf{R}}$ .

O Adaptador AD-24ES encontra-se em conformidade com os requisitos essenciais e com outras disposições relevantes da Directiva 2006/95/CE. A Declaração de Conformidade está disponível no nosso Website. Aceda a http://solutions.brother.com -> seleccione a região (ex.: Europe) -> seleccione o país -> seleccione o seu modelo -> seleccione "Manuais" -> seleccione Declaração de Conformidade (\* Seleccione o Idioma se for necessário).

### PRECAUÇÕES GERAIS

# **Alimentador e Cassetes de fita**

• Desligue a máquina. Depois, e, enquanto pressiona  $\textcircled{3}$  e  $\textcircled{R}$  pressione  $\textcircled{4}$  para voltar a ligar a máquina.

A máquina não imprime ou os caracteres impressos não foram formados correctamente

**Coloque uma cassete de fita assegurandose que a mesma fica encaixada no sítio.**

- Assegure-se que a fita fica colocada por baixo das guias da fita. • Utilize apenas fitas M nesta máquina.
- **Feche a tampa traseira inserindo os**  4 **dois ganchos da parte inferior nas ranhuras da máquina e depois pressione-a firmemente até que se**
- **encaixe no lugar.** • Após ter colocado a fita, alimente a

• Desligue a máquina. Depois, e, enquanto pressiona  $\widehat{\mathbb{R}^{\phi}}$  e  $(\widehat{\mathsf{R}})$ pressione  $\textcircled{\tiny{\textcircled{\tiny{\textcirc}}}}$  para voltar a ligar a máquina.

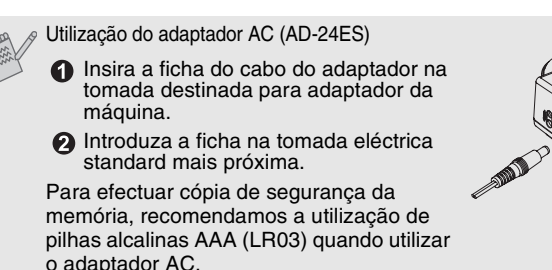

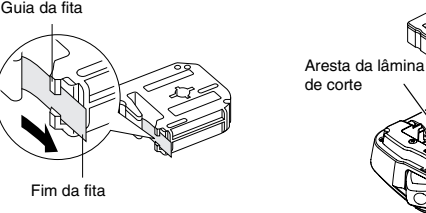

Ranhura de saída da fita

Alavanca da lâmina de corte da fita

## **Definições de Instalação**

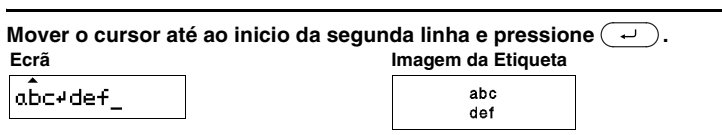

### **Definição [Tamanho]**  $(\circledcirc + \circledcirc)$ Label  $\textcircled{F} \rightarrow \textcircled{F}$  [Tamanho]  $\textcircled{F} \rightarrow \textcircled{F}$  [Grande]  $\textcircled{F}$ **[Grande] [Pequeno]** J.SMITH J.SMITH **Definição [Largura]**  $(\circled{}) + \circled{})$  $(\mathbb{F}) \rightarrow (\mathbb{F})$  [Largura]  $(\rightarrow) \rightarrow (\mathbb{F})$  [x2]  $(\rightarrow)$ Solu **[Normal] [**×**2] [**×**1/2]** J.SMITH J.SMITH J.SMITH **Definição [Estilo] (Vertical)**  $(\circledcirc + \circledcirc)$  $\textcircled{F} \rightarrow \textcircled{F} \text{ [Estilo]} \rightarrow \textcircled{F} \text{ [Vertical]} \rightarrow \textcircled{F}$ Solus **[Normal] [Negrito] [Contorno] J.SMITH J.SMITH J.SMITH [Sombra] [Itálico] [I+Negri.] (Negrito Itá.)**  $J.SMITH$  $J.SMITH$ J.SMITH **[I+Contor](Itálico Contorno) [I+Sombra](Sombra Itali.) [Vertical]** J.SMITH  $J.$ S $MITH$  $\begin{array}{cc} \neg & \neg \circ \circ \neg & \neg \vdash \bot \end{array}$

# 1 FAZER TEXTO 2 DESENHAR ETIQUETAS 3 IMPRIMIR ETIQUETAS

Também poderá confirmar o ajuste actual e prosseguir para o próximo ajuste ao pressionar a tecla do cursor direito.

### **Definição [Cmprimnt] (Comprim. Etiq.)**(Auto / 30 - 300mm) ( $\circledast$  +  $\circledcirc$ )

Poderá escolher o comprimento da etiqueta dentre cinco formatos para criar etiquetas para várias aplicações.  $\textcircled{F} \rightarrow \textcircled{F}$  [Form.aut]  $\textcircled{F} \rightarrow \textcircled{F}$  [LombaVHS]  $\textcircled{F}$ 

- O mostrador LCD mostra uma fileira de 12 caracteres; entretanto, o texto que for digitado poderá conter até 80 caracteres de extensão, que rolarão pelo mostrador.
- Utilize o cursor enquanto prime a tecla Shift para ir para o início/ fim da máquina.

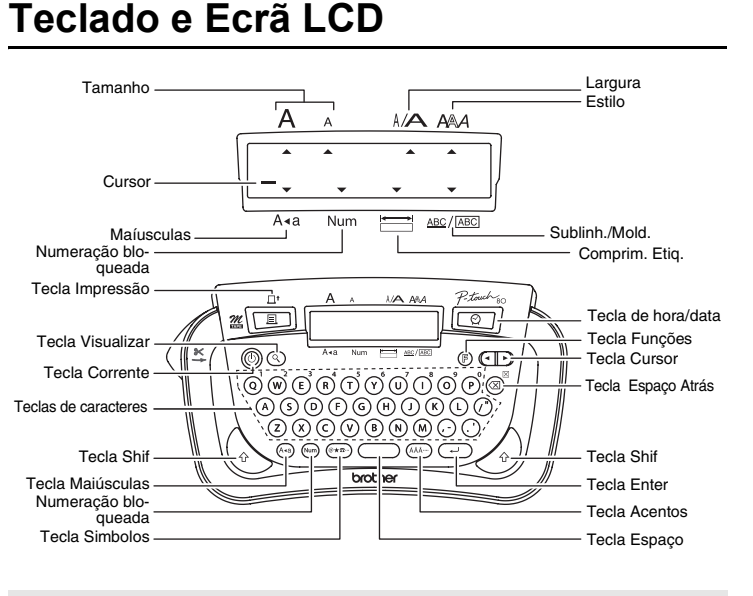

### **Data (Dia/Mês/Ano)**

 $\boxed{\text{DD/81/86}}$   $\boxed{(-1)}$   $\rightarrow$   $\boxed{\text{28/MM/86}}$   $\boxed{(-1)}$   $\rightarrow$   $\boxed{\text{28/83/AA}}$ digite "20" digite "03" digite "06" **Time (hh:mm)** hh:00  $\left(\begin{array}{c} \overline{a} \\ \overline{b} \end{array}\right)$ 15:mm  $\sqrt{2}$ digite "15" digite "30

## Pode imprimir até 9 cópias de cada etiqueta.  $\bigcirc$   $\bigcirc$   $\bigcirc$

Também poderá seleccionar o número de cópias inserindo o número pretendido com a  $\overrightarrow{Q} \sim \overrightarrow{P}$ 

Esta máquina vem equipada com um desprendedor que lhe permite remover facilmente o forro das etiquetas

1 **Insira a etiqueta, com a face impressa voltada para baixo, o máximo possível no desprendedor incorporado.**

v

**Resolução de Problemas**

Pilha  $\vert$ As pilhas estão fracas.

**Mensagem de Erro**

**O que fazer quando:**

# **Especificações**

**Mensagem Causa/Resolução**

Line Lmt Limite de linha. Pode ter até 2 linhas de escrita.

Substitua-as por outras novas.. Inválido Um número inválido foi especificado como a definição do Comprimento da Etiqueta. Sem txto **•** A tecla Impressão ou a tecla Visualizar foi premida quando não havia nenhum texto digitado.

### **Funções Atalho**  $(\circled{}) \cdot \circledcirc \circ \circledcirc)$

Cheio Foi introduzido o máximo de caracteres possível (80 caracteres). TxtLongo <br>
Limit de texto. O tamanho do texto excede o tamanho seleccionado

Adicionalmente aos passos básicos de pesquisa de uma função, a PT-80 possibilita-lhe a função atalhos de forma que possa aceder mais facilmente às funções mais utilizadas apenas ao pressionar  $\circledR$  e o atalho será mostrado na tabela abaixo. Para confirmar pressione  $\left(\overline{\phantom{a}}\right)$ 

• Foi especificado uma definição das cópias (impressão de cópias) quando não havia nenhum texto digitado.

 $A(\overrightarrow{\phantom{a}})$  foi premida para entrar uma terceira linha.

para a etiqueta, ou o tamanho seleccionado de formatação

automática.

**Problema Solução** 

O visor está em branco depois de ter ligado a

máquina.

• Verifique se as pilhas estão introduzidas de forma correcta. • Se as pilhas estiverem fracas proceda à sua substituição.

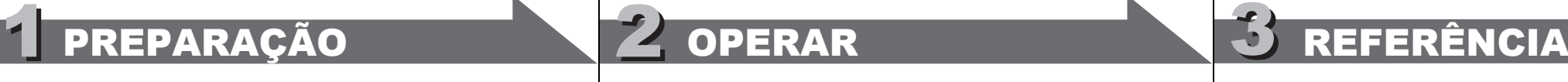

O ajuste de idioma da máquina está incorrecto.

> • Nota: O texto e os formatos exibidos no mostrador serão apagados e os ajustes de idioma e do relógio também

serão apagados.

• Verifique se a cassete da fita foi introduzida de forma correcta. • Se a fita da cassete tiver acabado, proceda à sua substituição. • Certifique-se de que a tampa traseira esteja fechada cor-

rectamente.

O ajuste foi perdido. • As pilhas podem estar fracas. Proceda à sua substituição.

• Se não for fornecida nenhuma alimentação durante mais de dois minutos, todo o texto e os formatos exibidos no mostrador perder-se-ão. Os ajustes de idioma e do relógio

também serão apagados).

Aparece uma linha branca, no sentido horizontal, na etiqueta

impressa.

. ب)

• Podem existir alguns resíduos de poeira na cabeça de impressão. Retire a cassete da fita, e, utilizando um pano de algodão limpe a cabeça de impressão com um movi-

mento suave para cima e para baixo.

Finalmente, solte as teclas  $\left(\overline{\mathbf{r}}\right)$  e  $\left(\mathbf{R}\right)$ 

A máquina está "bloqueada" (ex.: não funciona quando se pressiona qualquer tecla, apesar da máquina estar ligada.

• Nota: O texto e os formatos exibidos no mostrador serão apagados e os ajustes de idioma e do relógio também

serão apagados.

A máquina desliga-se quando se tenta imprimir.

• As pilhas podem estar fracas. Substitua as pilhas.

A fita não avança correctamente ou a fita fica imobilizada no interior da máquina.

• Certifique-se de que a extremidade da fita avança seg-

Prima a  $(\overline{\otimes})$  enquanto mantém premida a  $\left(\overline{\otimes}\right)$ , ou

undo as guias da fita.

prima a  $(\overline{F})$  e, então, a  $\overrightarrow{O}$ 

• Foi utilizada a alavanca do cortador durante a impressão. Não toque na alavanca do cortador durante a impressão.

Finalmente, solte as teclas  $\boxed{\circ}$  e  $(R)$ .

Todas as definições de texto e formato deverão ser apagadas para criar uma nova etiqueta.

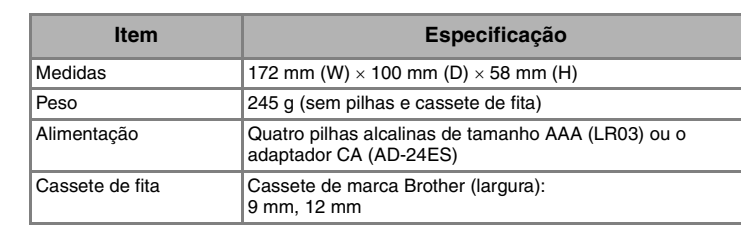

# **Colocar Caracteres Acentuados**

 $\widehat{A}\sim \widehat{(Z)} \blacktriangleright \widehat{(\text{AAA}^{\text{}})} \blacktriangleright \widehat{(\text{AAA}^{\text{}})}/\widehat{(- \parallel \bullet)} \blacktriangleright \widehat{(-)}$ 

# **Ligar Caixa Alta/Caixa Baixa**  $\left(\mathbb{A}\cdot\mathbf{a}\right)\Rightarrow\left(\mathbf{A}\right)\quad\left(\mathbf{B}\right)\quad\left(\mathbf{C}\right)\quad\left(\mathbf{D}\right)$ Caixa Alta (  $(A+8)$  Ligado) **Caixa Baixa (**  $(A+8)$  **Desligado**)  $\overrightarrow{A}$  B C D\_  $a$  b c d **Digitação dos números**  $(\overline{\mathsf{Num}}) \rightarrow (\mathsf{Q})^{\prime} (\overline{\mathsf{W}})^{\prime} (\mathsf{E})^{\prime}$ **Activação do bloqueio numérico Desactivação do bloqueio numérico**  $1^2$  2  $3$  - Numeração ခြ ဟြး ဧ **Colocar Simbolos**  $\left(\begin{array}{c}\n\hline\n\end{array}\right) \bullet \left(\begin{array}{c}\n\hline\n\end{array}\right) \quad . \quad . \quad . \quad .$  $\mathfrak{g}_1$   $\circledcirc$ **Grupo Simbolos Grupo Simbolos**  $1, \ldots, " ' \cdot | 7 |$ \$  $0 \in \mathbb{S}$   $\neq$   $\circ$   $\checkmark$ 2  $\boxed{0}$  - &  $\degree$   $\rightarrow$  /  $\left| \right|$  8  $\left| \right|$   $\degree$  3  $\bullet$  0  $\star$   $\blacktriangleright$   $\blacktriangleright$ # % ? ! ¿ i OALT#⊠≝ + - x ÷ ± = || 10 | \* 10 \* 面苗春 富 5 11

 $6 \rightarrow \leftarrow \uparrow \downarrow$ 

 $\cdot$  Para ir para o próximo grupo pressione  $\widehat{\textcolor{black}{\bullet}\textcolor{black}{\star} \textcolor{black}{\textcolor{black}{\bullet}}}$ 

• Para cancelar operações pressione  $\circledR$ 

• A ordem dos caracteres acentuados difere segundo o idioma seleccionado para o mostrador LCD.

# **Fazer Duas Linhas de Texto**

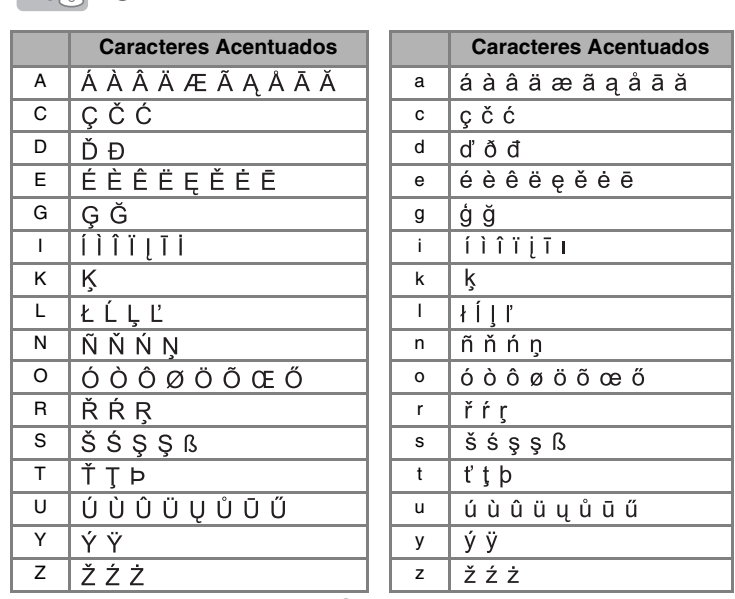

• Para cancelar operações pressione  $\circledR$ 

# **Definição [Sub/Mold] (Sublinh./Mold.)**

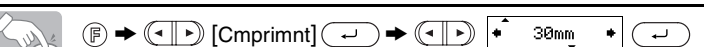

• Também poderá seleccionar o comprimento inserindo a medida pretendida com a  $\overline{(\mathbf{Q})}\sim \overline{(\mathbf{P})}$ • Para regressar ao modo [Auto], pressione (Calcula Espaço)

# **Para Apagar**

As entradas serão apagadas ao retroceder. Ao pressionar a  $\circledR$  , irá apagar um carácter. (Para apagar uma linha inteira do texto, continue pressionando a $(\overline{\otimes})$ .)  $^{\circledR}$ SUDS

# **Para apagar todos os textos e definições.** (  $\circledast$  +  $\odot$  )

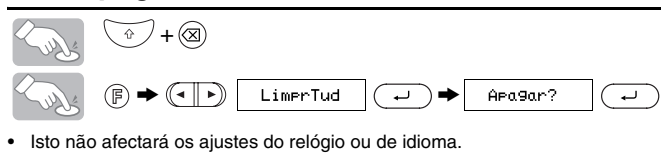

# **Visualizar Texto**

Pode visualizar o texto antes de o imprimir.

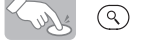

- O ecrã LCD mostra o texto completo e o comprimento da etiqueta (mm), de seguida volta ao texto original.
- Apenas o texto pode ser visualizado, não pode ser visualizado o tipo de letra, o estilo, o tamanho, sublinhar/moldura ou outras características adicionais.

### **Alimentação (Alimentar Fita)**

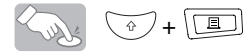

• A máquina irá avançar 25 mm da fita; o que deve ocorrer após instalar uma nova fita cassette.

# **A imprimir**

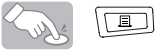

- Para cortar a etiqueta, pressione a alavanca do cortador de fita no canto superior esquerdo da máquina.
- **Para evitar danos na fita, não tente cortar enquanto as mensagens "Imprimir" ou "Alimentar" forem visualizadas.**

 $(\circled{}) + \circledcirc)$ 

### **Utilização de cópias**

**Descole a etiqueta e coloque-a.**

# **Remoção do forro da etiqueta**

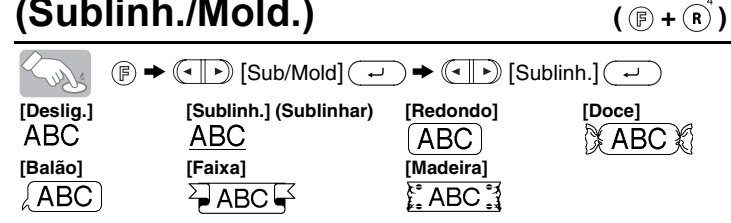

# **Definição [Form.aut](Formato Auto.) (+)**

**Dobre a etiqueta para a direita e extraia-a rapidamente. A extremidade do forro será separada da etiqueta.**

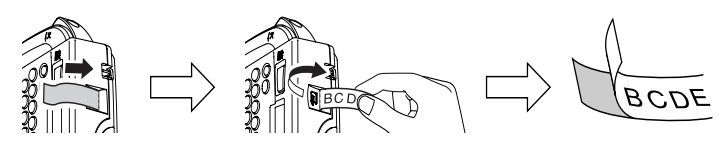

# **Função de data & hora**

 $(\circledcirc + \circlearrowleft)$ 

Poderá inserir a data e a hora desejadas no seu texto com um simples toque de um botão. A data e a hora podem ser impressas em um dos 8 diferentes formatos.

Poderá alterar a data/hora ao alterar o ajuste do relógio..

### **Para adicionar a data e a hora no seu texto:**

# $\boxed{abc \quad \qquad}$   $\boxed{ \boxed{ \odot} } \Rightarrow \boxed{bc \quad 20/83/86}$

O cursor deverá ser posicionado no local onde deseja inserir a data e a hora.

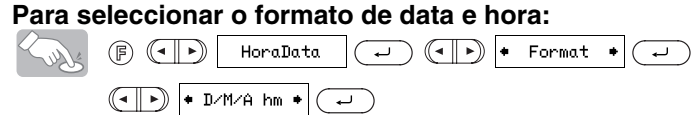

### **Para alterar o acerto do relógio:**

Exemplo: Acerto do relógio para 20 de março de 2006, 15:30

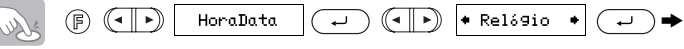

Também poderá confirmar o ajuste actual e prosseguir para o próximo ajuste ao pressionar a tecla do cursor direito.

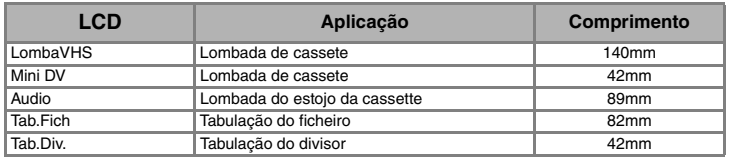

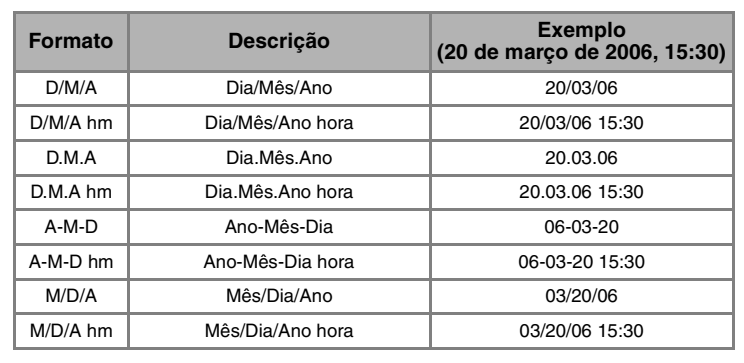

### Acerto do dia (DD), mês (MM), ano (AA)

\n
$$
\bullet
$$
  $\boxed{DD \cdot 01 \cdot 06}$   $\boxed{(-)}$   $\Rightarrow$   $\boxed{20 \cdot 01 \cdot 06}$   $\boxed{(-)}$   $\Rightarrow$   $\boxed{20 \cdot 03 \cdot 04}$   $\boxed{(-)}$   $\Rightarrow$   $\boxed{000}$   $\boxed{000}$   $\rightarrow$   $\boxed{000}$   $\rightarrow$   $$ 

$$
\Rightarrow \boxed{\text{hh:80}}\quad \overline{(\text{m})}\Leftrightarrow \boxed{\text{15:mm}}\quad \overline{(\text{m})}
$$

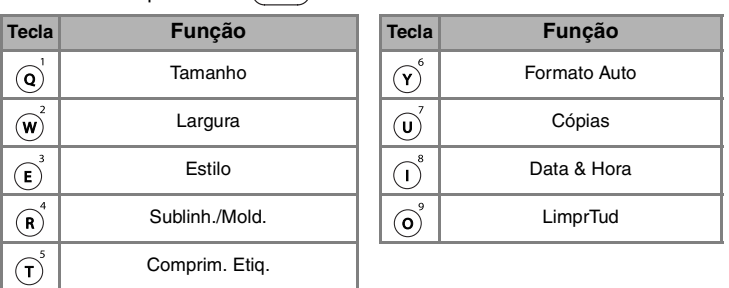

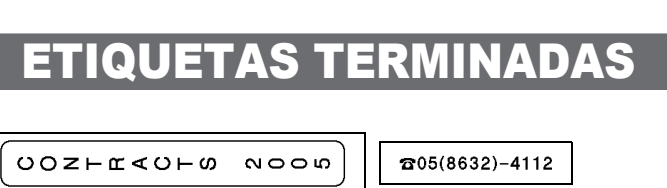

# [INICIAR]

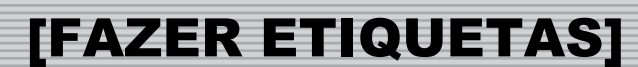

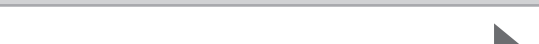

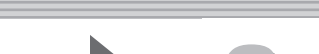

# ETIQUETAS TERMINADAS

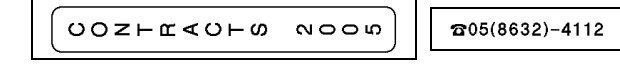

01/01/06<br>01/01/06 O DO NOT TOUCH

<<<< Ken Sampson >>>><br>*⊠Ken.S@P-touch.com* 

# FUNÇÕES UTEIS